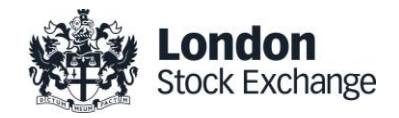

# London Stock Exchange

# MIT701 - Guide to Sponsored Access

Issue 2.16 20 January 2021

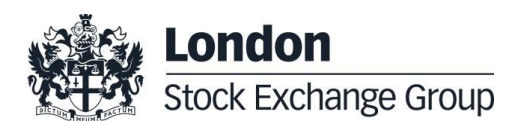

# **Contents**

### **1.0 [Sponsored Access Overview](#page-4-0) 5**

1.1 [Access to London Stock Exchange Order Books](#page-5-0) [6](#page-5-0)

1.2 [Document History](#page-6-0) 7

#### **2.0 [Responsibilities and Agreements9](#page-8-0)**

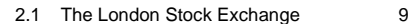

- 2.2 [Sponsoring Firm](#page-8-2) 9
- 2.3 [Sponsored User](#page-8-3) 9

# **3.0 [Exchange Level Controls](#page-9-0) 10** 3.1 [Reference Price Collars](#page-9-1) 10 3.2 [Maximum Order Value](#page-10-0) 11 3.3 [Maximum Order Quantity](#page-10-1) 11 3.4 [Maximum Gross Consideration](#page-10-2) 11 3.5 [Maximum Message Rate](#page-11-0) 12 3.6 [Restricted Instrument List](#page-11-1) 12 3.7 [Cancel on Disconnect](#page-18-0) 19 3.8 [Kill Switch \(Suspension and Reactivation\)19](#page-18-1) 3.9 [Rejecting Un-priced and Pegged Orders20](#page-19-0) 3.10 [Validation Parameters Summary](#page-19-1) 20 3.11 [Currency Conversion](#page-19-2) 20

#### **4.0 [Protocol](#page-20-0) 21**

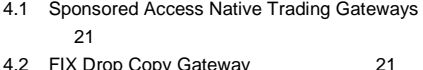

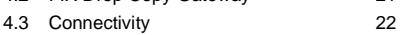

**5.0 [Error Codes](#page-22-0) 23**

#### **6.0 [Providing Sponsored Access](#page-23-0) 24**

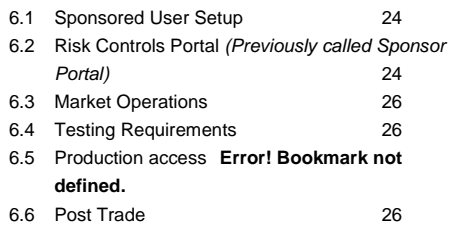

**7.0 [Contact](#page-26-0) 27**

# **Disclaimer**

London Stock Exchange has taken reasonable efforts to ensure that the information contained in this publication is correct at the time of going to press, but shall not be liable for decisions made in reliance on it. London Stock Exchange will endeavour to provide notice to customers of changes being made to this document, but this notice cannot be guaranteed. Therefore, please note that this publication may be updated at any time. The information contained in this publication and any other publications referred to herein are for guidance purposes only.

# <span id="page-4-0"></span>**1.0 Sponsored Access Overview**

Sponsored Access is defined as a direct technical connection that enables a non-member firm (the **Sponsored User**) to access the London Stock Exchange's electronic order books (CCP Cleared only) directly under an existing member firm's (the **Sponsoring Firm**) trading codes.

As the orders submitted via this connection do not pass through the usual order management systems of the Sponsoring Firm, appropriate risk controls have to be in place to prevent the entry of erroneous orders on to the Exchange's order books. Risk controls also prevent Sponsored Users from trading beyond the financial limits set by Sponsoring Firms, who are responsible for all trading activity under their trading codes.

The Exchange now provides a series of Exchange Levels Controls (ELCs) to assist Sponsoring Firms with Sponsored Access order flow validation.

The Exchange mandates that all orders submitted via Sponsored Access pass through these ELCs before reaching the order book.

This document provides an overview of the functionality provided via Sponsored Access, including detail of the Exchange Level Controls in place for all users of the service.

The Sponsored Access service is for electronic (CCP Cleared only) order book trading only and does not support Off Book Trade Reporting at this time.

#### **Sponsored Access Order Flow**

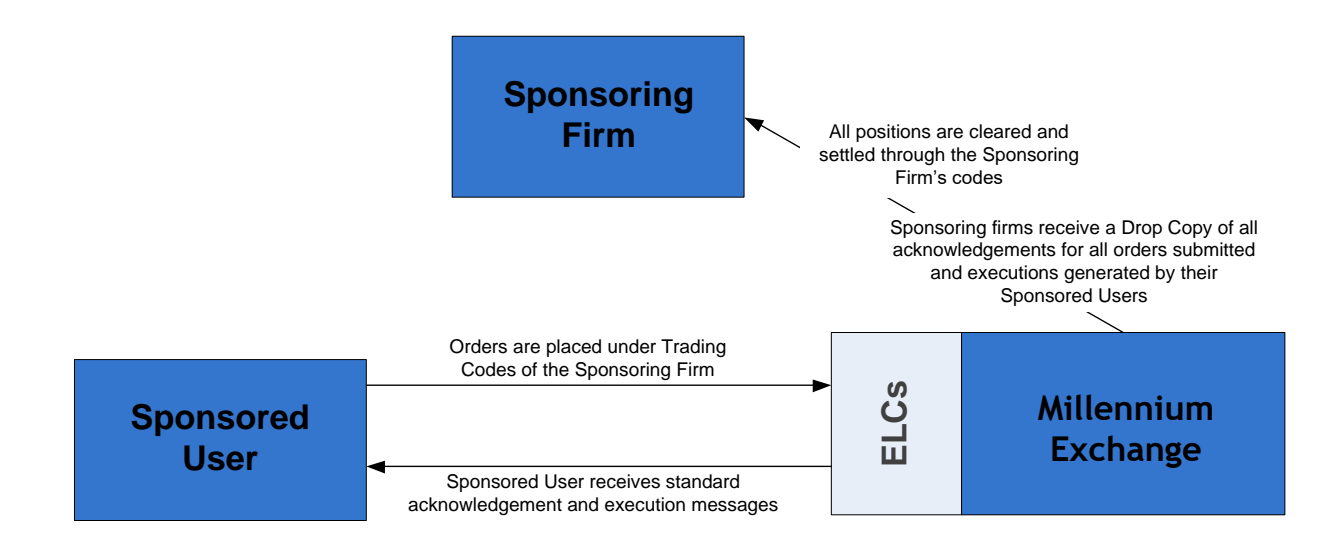

# <span id="page-5-0"></span>**1.1 Access to London Stock Exchange Order Books**

With the introduction of Sponsored Access there are now three distinct ways to access the London Stock Exchange electronic order books:

— Membership

A trading participant connects to and trades directly on the London Stock Exchange as a member firm; the member firm will always be responsible for trading activity under its trading codes.

— Direct Market Access (DMA)

With DMA, a member firm can allow a customer to submit orders to the trading system under the member firm's trading codes and via the member firm's order management systems.

Sponsored Access

Unlike DMA, Sponsored Access allows a Sponsored User to submit orders under a member firm's trading codes to the trading system without passing through a member firm's order management systems; instead their orders pass through a series of validation checks provided by the Exchange (the ELCs) whilst orders are monitored by the member firm in real-time.

This Service Description only addresses Sponsored Access.

Please note that in order to offer Sponsored Access or Direct Market Access, a member firm must be authorised as an investment firm or credit institution within the European Economic Area (EEA).

A full description of the trading services offered by London Stock Exchange can be found in MIT201 Guide to the Trading System, available in the Technical Specification section of the London Stock Exchange website:

[http://www.londonstockexchange.com/products-and-services/millennium](http://www.londonstockexchange.com/products-and-services/millennium-exchange/technicalinformation/technicalinformation.htm)[exchange/technicalinformation/technicalinformation.htm](http://www.londonstockexchange.com/products-and-services/millennium-exchange/technicalinformation/technicalinformation.htm)

More details on the rules governing this service can be found at the following link: [http://www.londonstockexchange.com/traders-and-brokers/rules-regulations/rules](http://www.londonstockexchange.com/traders-and-brokers/rules-regulations/rules-regulations.htm)[regulations.htm](http://www.londonstockexchange.com/traders-and-brokers/rules-regulations/rules-regulations.htm)

# <span id="page-6-0"></span>**1.2 Document History**

This document has been through the follow iterations:

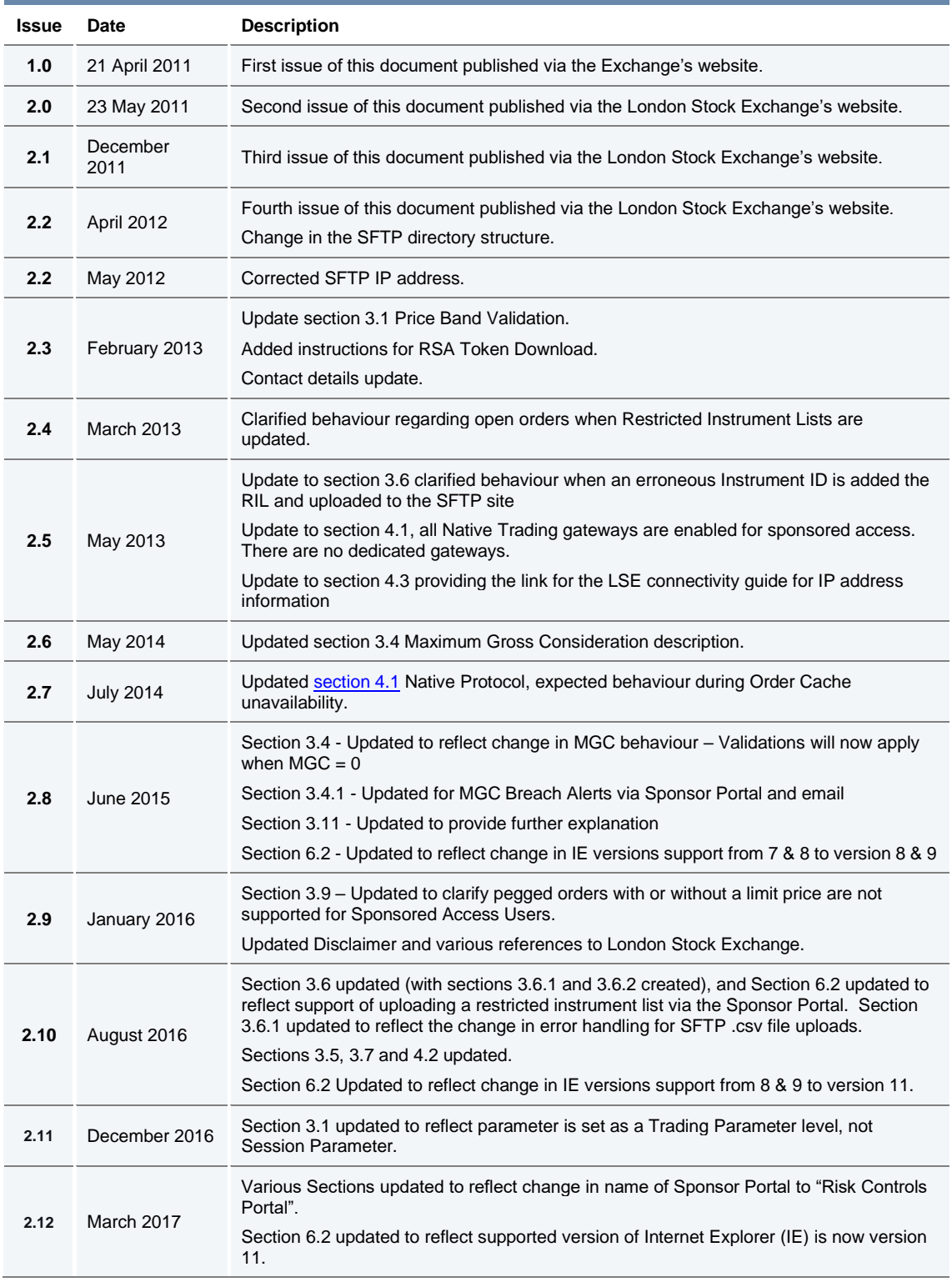

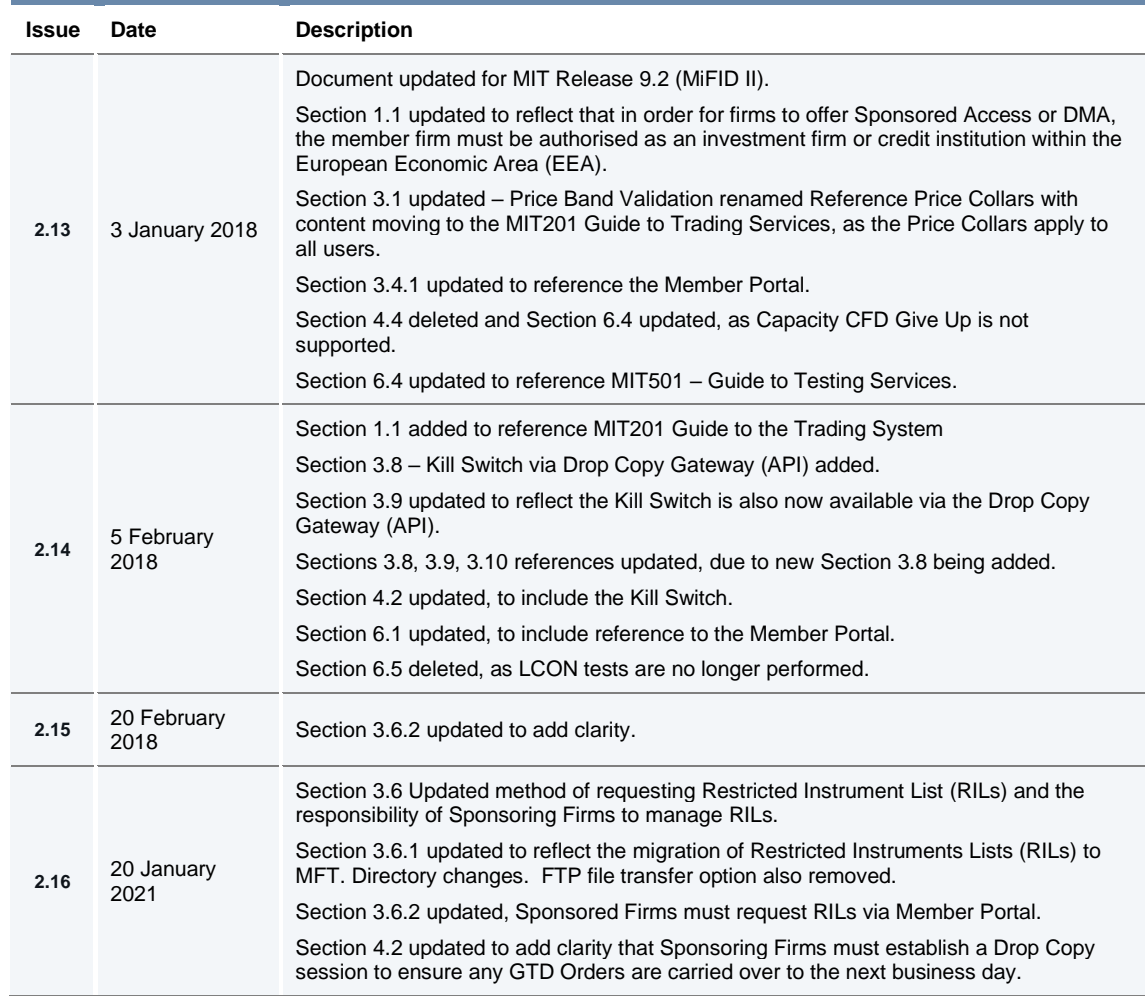

In subsequent issues, where amendments have been made to the previous version, these changes will be identified using a series of side bars as illustrated opposite.

# <span id="page-8-0"></span>**2.0 Responsibilities and Agreements**

### <span id="page-8-1"></span>**2.1 The London Stock Exchange**

We are committed to the:

- Provision of a fair and orderly market, through the application and enforcement of rules, guidance, pre and post trade controls.
- Monitoring and surveillance of the market.

In addition, for the purpose of Sponsored Access, the Exchange will:

— Provide and manage Exchange Level Controls to assist Members wishing to offer Sponsored Access to their clients, who are not Members of the Exchange.

Have no direct agreements in place with Sponsored Users, but will review each application to provide a Sponsored Access connection; the Exchange, in its absolute discretion, reserves the right to refuse a Sponsored Access application.

#### <span id="page-8-2"></span>**2.2 Sponsoring Firm**

Sponsoring Firms (Members) wishing to provide Sponsored Access to their clients (Sponsored Users) must submit an application form for every Sponsored User it wishes to connect directly to the Exchange. The Sponsoring Firm is required to carry out due diligence on all Sponsored Users to ensure they are fit and proper.

Further details on the rules governing the service can be found at the following link.

[http://www.londonstockexchange.com/traders-and-brokers/rules-regulations/rules](http://www.londonstockexchange.com/traders-and-brokers/rules-regulations/rules-regulations.htm)[regulations.htm](http://www.londonstockexchange.com/traders-and-brokers/rules-regulations/rules-regulations.htm)

The Sponsoring Firm is ultimately responsible for all trading activity carried out by a Sponsored User under their membership.

The Exchange mandates the use of the ELCs for sponsored order flow to monitor and intermediate the activity of all Sponsored Users. Sponsoring Firms are responsible for determining the limits of the configurable ELCs and should adjust them accordingly when required.

#### <span id="page-8-3"></span>**2.3 Sponsored User**

Sponsored Users have no direct trading agreement in place with the Exchange, however they are required to be familiar with and adhere to the Rules of the London Stock Exchange and the Sponsoring Firm should satisfy itself that this is the case.

The Sponsoring User may have a relationship in place with the Exchange for the provision of technology services such as taking hosting space in the Exchange managed data centre. This relationship sits outside the protection of a direct trading relationship with the Exchange.

# <span id="page-9-0"></span>**3.0 Exchange Level Controls**

Sponsored Access is provided based on a set of Exchange Level Risk Controls (order validation checks), which are applied to all orders submitted by Sponsored Users, in order to restrict and prevent trading beyond certain limits.

All orders submitted via Sponsored Access will pass through the Exchange Level Controls before reaching the electronic order book. This validation is specific to orders from Sponsored Users and is in addition to the standard checks in place on the Exchange, which are implemented and enforced for all Member Firms.

#### <span id="page-9-1"></span>**3.1 Reference Price Collars**

Reference Price Collars prevent Orders with an overly aggressive limit price from entering the Order Book and trading.

London Stock Exchange currently operates a one-way band limit depending on whether the incoming priced Sponsored Access order is a buy or a sell. The ruling threshold is set at Trading Parameter level and is defined as a percentage offset, computed against the reference price of the last traded price or the previous day's closing price where the stock has not yet generated an order book trade that day.

The following orders will be **rejected** on entry:

- Buy orders with a limit price equal to or greater than the upper price band limit (reference price + price band offset)
- Sell orders with a limit price equal to or less than the lower price band limit (reference price – price band offset)
- All un-priced orders.

Sponsored Access Price Band Validation is in addition to the standard London Stock Exchange dynamic and static circuit breakers, which Sponsored Access orders cannot invoke.

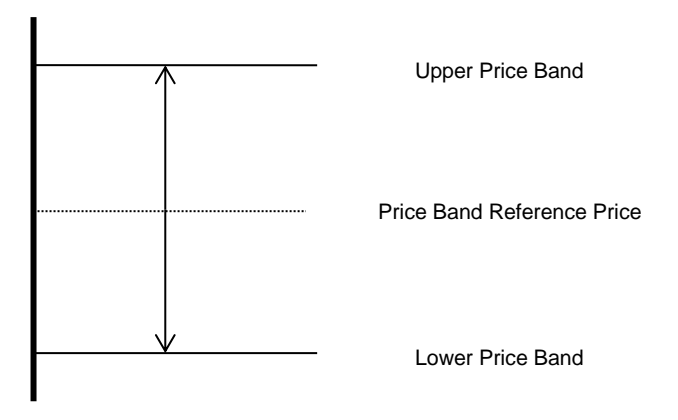

During Regular Trading, to prevent a circuit breaker being invoked, the Sponsored Access Reference Price Collar is set 1 basis point less than the ruling *Dynamic Price Monitoring %* for that instrument. To give more flexibility during auction call phases the ruling sponsored access reference price collar is doubled from that in place for Regular Trading. The *Dynamic Price Monitoring %* can be found for each trading sector on the 3<sup>rd</sup> tab of *Millennium Exchange and TRADEcho Business Parameters*.

#### <span id="page-10-0"></span>**3.2 Maximum Order Value**

Maximum Order Value prevents orders with uncommonly large values from entering the order book(s).

The limit is set per Sponsored User, in a base currency. A currency conversion rate is applied to the traded currency of the order to give the value in the correct base currency. For more information, please refer to section 3.11 [Currency Conversion.](#page-19-3)

All orders entered by the Sponsored User will be validated against the Maximum Order Value set for the Sponsored User. If the order value (price x order size) is greater than the Maximum Order Value the order will be rejected.

The same logic will also be applied for order amendments. If the new order value (new price x new order size) in the order amend request is greater than the Maximum Order Value set for the user the request will be rejected.

#### <span id="page-10-1"></span>**3.3 Maximum Order Quantity**

Maximum Order Quantity prevents orders with an uncommonly large order quantity from entering the order book(s).

The limit is set at the individual instrument level and is applicable to all Sponsored Users (specified as a number of shares).

The current limit is set for a maximum of 5,000,000 shares per instrument and per order.

#### <span id="page-10-2"></span>**3.4 Maximum Gross Consideration**

The Maximum Gross Consideration limit prevents Sponsored Users from trading beyond a financial limit set by the Sponsoring Firm. If a Sponsored User attempts to submit an order which would result in the Current Gross Consideration exceeding the configured Maximum Gross Consideration, the order will be rejected.

Current Gross Consideration (exposure) is defined as the sum of all trades and value of all open orders, i.e.

**Consideration of all trades during day**

**Current Gross Consideration <sup>=</sup> +**

**Value of all open Orders**

The value is configured per Sponsored User for a trading day, in a base currency for the Sponsored User. FX conversion will be carried out based on the trading currency of the instrument. For more information, please refer to section 3.11 [Currency Conversion.](#page-19-3)

The value is calculated as a cumulative value, i.e. a buy or sell order will be added to the overall Gross consideration and no netting of buy and sell positions will take place.

For example, a buy order in Vodafone of 500 shares at 100p followed by a sell order of *500 shares at 100p, will increase the overall Current Gross Consideration by 100,000p (compared with a net exposure position in Vodafone of 0).*

All Sponsored Firms must set a Maximum Gross Consideration limit for each of their Sponsored Users (and can be set at an individual Sponsored User level). If this is not defined (i.e. set to 0), the Sponsored User will not be able to trade as no limit is applied. This value can be either increased or decreased intra-day via the [Risk Controls Portal.](#page-23-2)

#### **3.4.1 Maximum Gross Consideration Alerting via Risk Controls Portal and email**

Sponsoring Firms are able to receive advance warnings to alert them about their Sponsored Users order and trading activity in relation to their Max Gross Consideration threshold via the [Risk Controls Portal](#page-23-2) and via email (to an email group) when their Sponsored Users breach set thresholds.

Alerts are sent when a limit is breached for a Sponsored User and when a Sponsored User's Order is rejected due to an attempt to breach their Max Gross Consideration threshold.

e.g. When 50%, 75%, 90% and 100% of the Sponsored Users Max Gross Consideration is breached.

For Example:

A Sponsored User has a Max Gross Consideration of 100,000 Euros. An alert has been set up to warn the Sponsoring Firm (via the [Risk Controls Portal](#page-23-2) and email) when the Sponsored User's Order and Trade Consideration breaches 75% of their Max Gross Consideration threshold.

i.e. When the Sponsored User's Current Gross Consideration exceeds 75,000 Euros.

Where multiple thresholds are breached by a single order, only the alert for the highest threshold will be sent. An alert will only be sent once during any given day, unless the Sponsored User's Max Gross Consideration is updated.

To opt and elect to receive these additional alerts, Sponsoring Firms can do so via the Member Portal. For more information on the Member Portal and how to register to gain access (available from late 2017), please click the following link [here.](https://www.lseg.com/markets-products-and-services/our-markets/markets-membership/member-portal)

Alternatively please contact the Membership Team:

- [membership@lseg.com](mailto:membership@lseg.com)
- +44 (0)20 7797 1900

Once set up, Sponsoring Firms will be able to maintain their alerts thresholds for their Sponsored Users via the [Risk Controls Portal.](#page-23-2)

### <span id="page-11-0"></span>**3.5 Maximum Message Rate**

Sponsoring Firms will be required to apportion a maximum message rate threshold in order to prevent Sponsored Users from entering an overly large number of messages. The limit will be set as a maximum number of messages per second per Sponsored User and will be allocated from the total limit allowed for the Sponsoring Firms allocation.

#### <span id="page-11-1"></span>**3.6 Restricted Instrument List**

A Restricted Instrument List allows the Sponsoring Firm to restrict orders entered by a Sponsored User to a limited set of instruments, in the form of a negative permission list (set for an individual sponsored user), i.e. the Restricted Instrument List is the list of instruments the Sponsored User **cannot** trade. If a Sponsored User attempts to submit an order in a restricted instrument, it will be rejected.

Restricted Instrument Lists can be requested via Member Portal by the Sponsoring Firm.

Restricted Instruments on each list are maintained by the Sponsored firm by uploading a .csv file:

- via SFTP
- or via the Risk Controls Portal.

In situations where access to SFTP or the Risk Controls Portal is not possible, the Exchange's Market Operations (MOPS) team can assist;

- Sponsoring Firms must submit a request to the Exchange's MOPS for changes to the Restricted Instrument Lists of Sponsored Users. Please refer to section 6.3 for further information.
- Where an instrument becomes restricted intraday by MOPS, the Exchange will cancel any open orders of the Sponsored User in the restricted instrument. Until the Exchange cancels all open orders, a Sponsored User will continue to be able to amend any open orders on restricted instruments.

### **3.6.1 Updating a Restricted Instrument List via SFTP**

Sponsoring Firms that would like to update their restricted lists using a .csv file would need to apply for an LSE managed SFTP account. This can be requested via the Technical Account Management Team [\(londontam@lseg.com\)](mailto:londontam@lseg.com).

Once the SFTP account has been set up and the Restricted Instrument List shell(s) have been created, Sponsoring Firms can upload (intraday) .csv files to add or remove Instruments from a particular Restricted List. Any intraday uploads to the Restricted Instrument list will be made active within 5 minutes.

Please note that when a new list is uploaded onto the SFTP site, existing unexecuted orders on added instruments will not be automatically deleted. The Sponsored Firm will continue to be able to amend and/or cancel any remaining open orders on the newly Restricted Instruments.

The SFTP server will be available for file processing from 06:00 to 17:30 (UK Time) during trading days. An authentication error will occur if an attempt to log on to the SFTP server is made outside these hours. Any files submitted outside of these hours will receive no acknowledgement response and any files inside portal gateway folder will be deleted when Exchange restarts.

The SFTP repository will have the following directories:

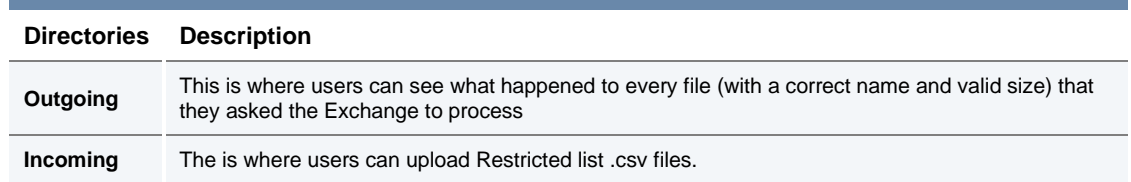

The uploaded.csv file must adopt the following characteristics:

The file must have the following naming convention:

- $\circ$  The Restricted List name will be provided by the Exchange and must be used in the file name submitted within the file itself.
- $\circ$  The file must have the following naming convention and be unique for a given business day. [RestrictedListName]\_[YYYYMMDDHHMMSS].csv
- The file must not exceed a size of 200KB
- The file should contain a list of all the instruments that the Sponsored Firm cannot trade, with a maximum limit of 100 instruments
- The Instrument ID must be used to identify the restricted instruments
- The .csv file should be comma delimited. The first row of the file must use the following format:

<[RistrictedListName]>, <Instrument ID A>, <Instrument ID B>

If a file is uploaded and does not meet initial required validation on the file name, the file will be transferred to /Outgoing prefixed with INVALIDNAME\_

The initial validation is the filename must be prefixed matching part of the username.

# Please note that:

- In case an erroneous Instrument ID is indicated, the file will be entirely rejected.
- Files with a date different from the current date in their filename will not be processed.
- To add an instrument, you would add it to the list of instruments previously submitted.
- To remove an instrument, you would delete it from the list of instruments previously submitted.
- It is not possible to update more than one Restricted List with a single file upload.
- Up to 10 attempts can be made to update each Restricted List per day.
- Uploading a file with no underscores present in the filenames will result in failure.

Upon **successful** processing of an incoming file, the Sponsor will receive:

- A response file with the same name of the uploaded file and an ".ok" file extension into the "Outgoing" directory.
- The successfully processed file stored in the "Incoming" directory.

Upon **partially** successful processing of a file, the Sponsor will receive:

- A response file with the same name of the uploaded file and an ".ok" file extension to the "Outgoing" directory. This file will contain the list of instruments which were successfully processed and a warning message "One or more entry uploads have failed".
- A response file with the same name of the uploaded file and an ".err" file extension to the "Outgoing" directory. The file will contain a list of instruments which were unsuccessful, along with the reasons for failure.

• The successfully processed file stored in the "Incoming" directory.

Upon **unsuccessful** processing of a file, the Sponsor will either:

- Be provided no results (i.e. not provide an error file) in case
	- o the file has been named with an incorrect Restricted List name prefix.
	- o the file exceeds the maximum permitted size.
	- o On the second error where a firm has already exceeded their 10 attempts i.e. on the 12th attempt.
- Be provided a file with the same name of the uploaded file and an ".err" file extension to the "Outgoing" directory. Where a filename is not unique, a timestamp will be added to the ".err" extension to make it unique
	- o e.g. LSE\_ABCTRADING\_RL16\_20180124060004.err\_201812111503
	- o The file will contain the original contents provided on line 1 and an error code and description on line 2. The error code provided will be the first error detected

Note: Response files sent to the "Outgoing" directory and Restricted List.csv files uploaded in the "Incoming" directory will be stored for 7 days.

The following table summarizes the errors that can be provided.

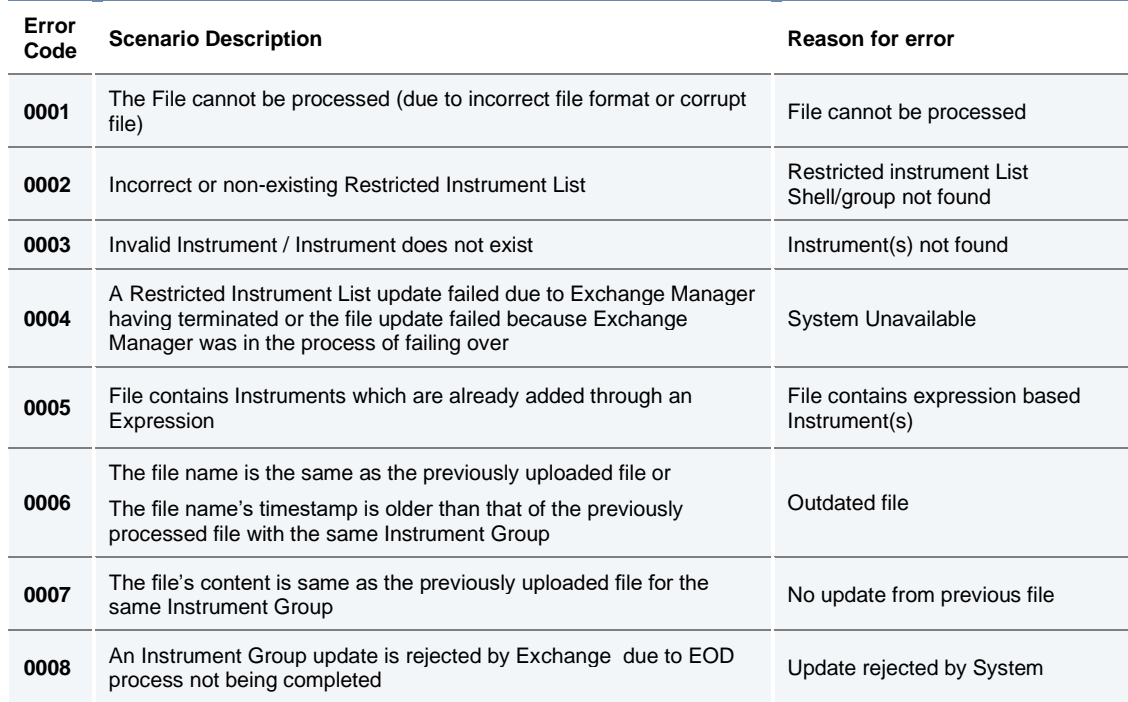

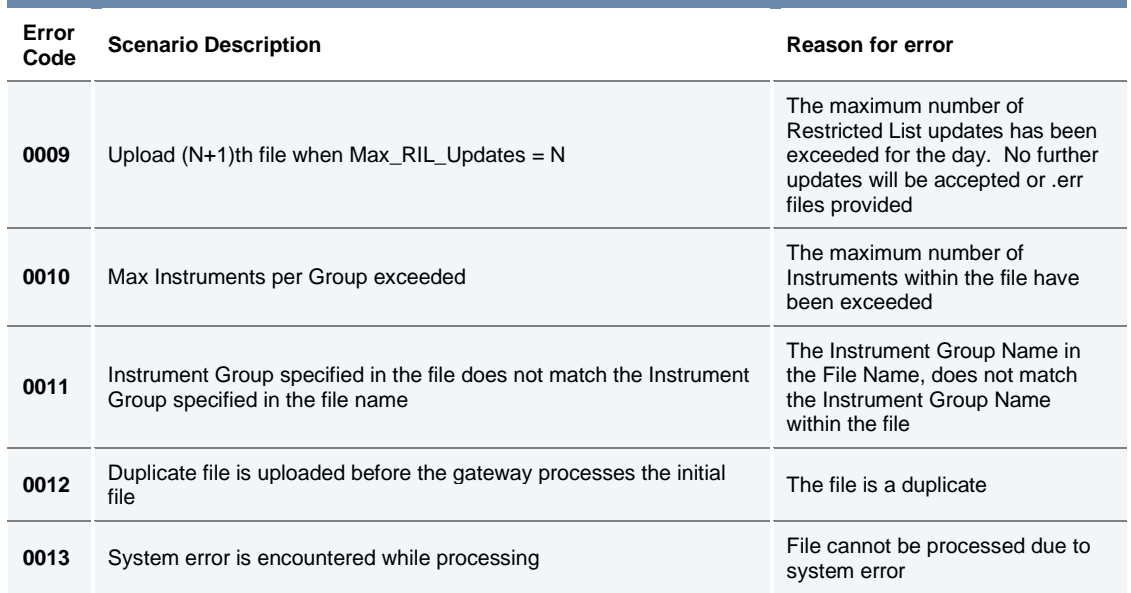

### **3.6.2 Updating a Restricted Instrument List via the Risk Controls Portal**

Sponsoring Firms that would like to update their restricted lists themselves (intra or inter-day) using a .csv file can do so via the [Risk Controls Portal.](#page-23-2)

For characteristics and format requirements of the .csv file, please refer to the relevant part of [Section 3.6.1 Updating a Restricted Instrument List via SFTP.](#page-11-1)

Once the Restricted List shell has been created (requested via Member Portal) a Sponsoring Firm can browse and upload a single .csv file every 20 seconds to add or remove Instruments from a particular Restricted List.

Please note that when a new list is uploaded via the Risk Controls Portal, existing orders in the affected instruments will not be automatically deleted and firms should arrange for existing orders to be deleted themselves. Until such open orders are deleted, a Sponsored User will continue to be able to amend any open orders on restricted instruments.

The Risk Controls Portal will carry out some basic validations before attempting to upload a file. When validations fail, a pop-up message will be displayed in the Risk Controls Portal with one of the following reject messages:

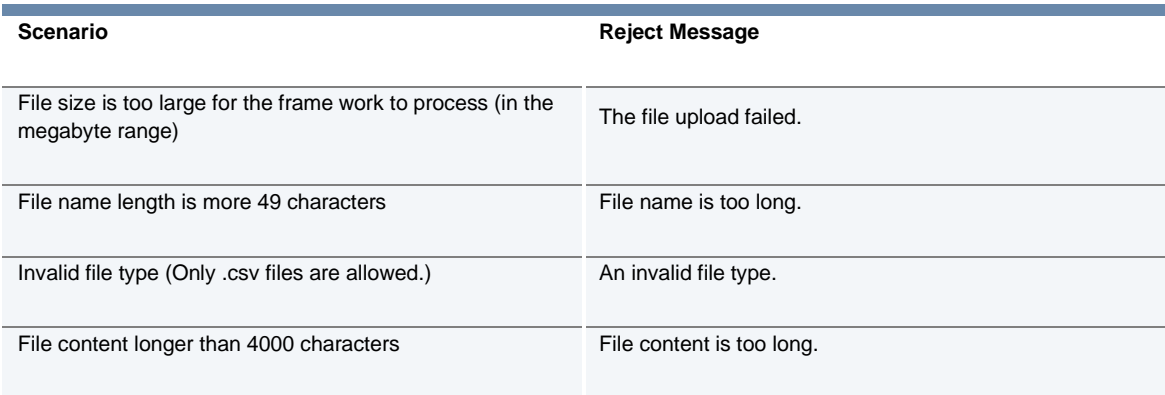

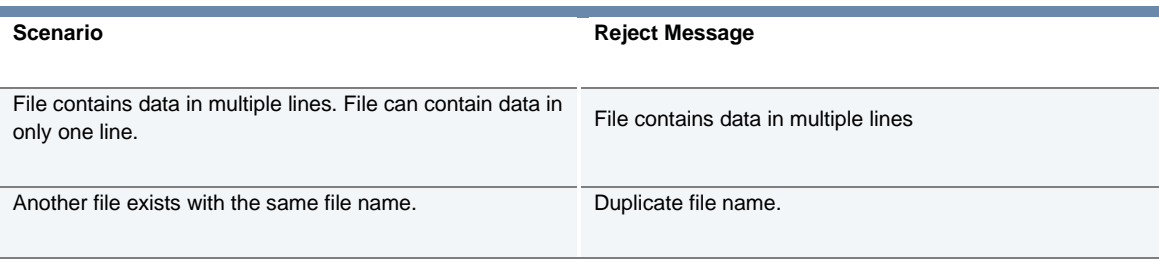

As per [Section 3.6.1 Updating a Restricted Instrument List via SFTP,](#page-11-1) Sponsoring Firms can expect to receive the same .ok and .err files, as appropriate for the *successful*, *partially successful* and *unsuccessful* processing of restricted instrument lists uploaded via the Risk Controls Portal, "Remarks" column (see table below).

Once a file has been uploaded, the system will indicate the request is being processed in the Risk Controls Portal and have the status of 'Processing'. Once processed, the "Status" of the file uploaded will be updated.

The following table provides a complete set of Risk Controls Portal "Status", descriptions and "Remarks" provided:

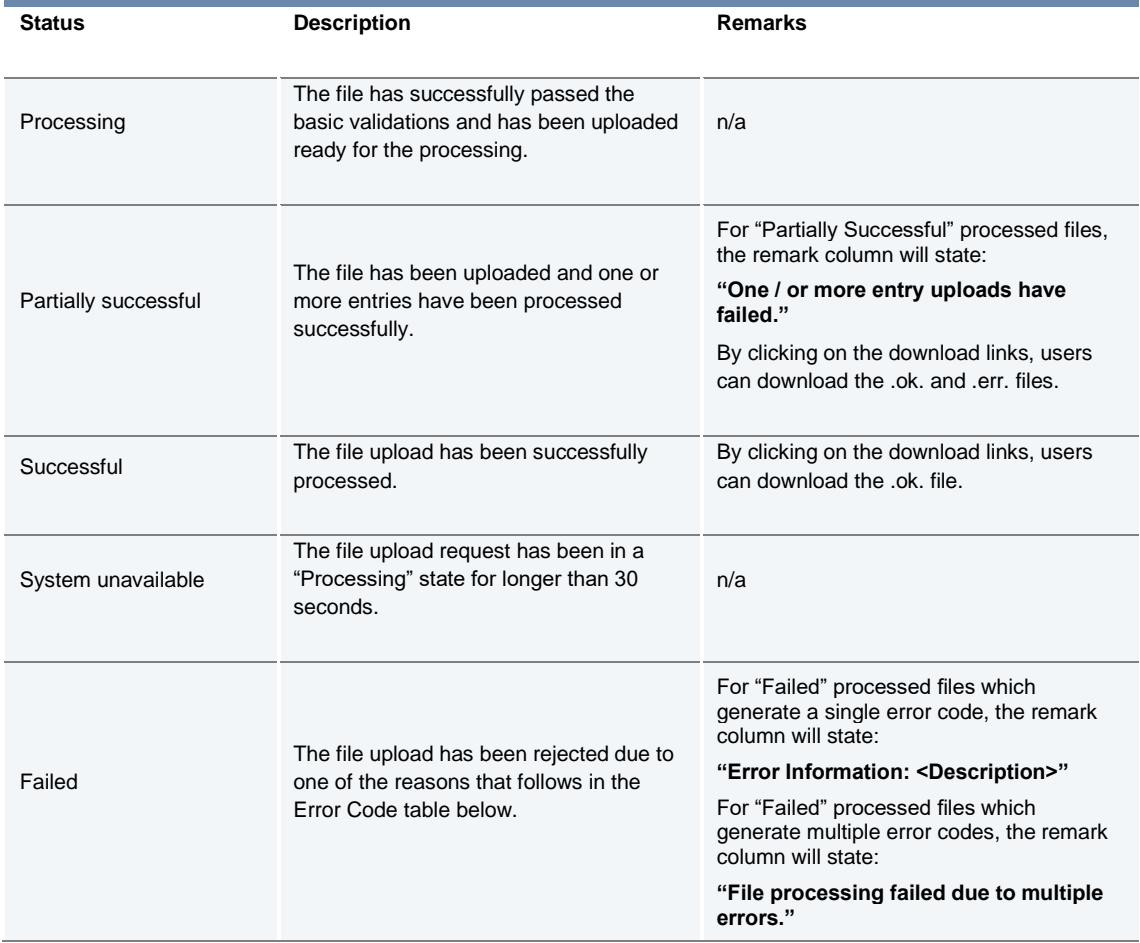

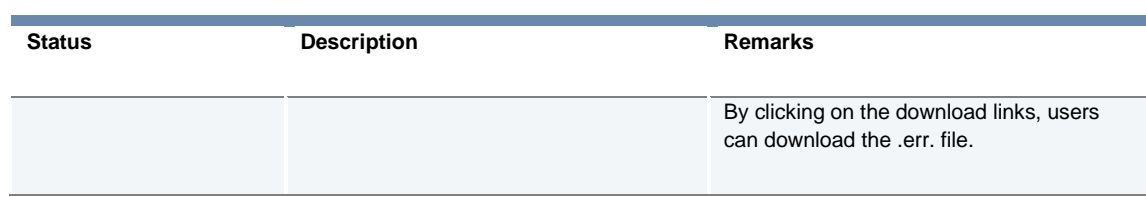

The following table summarises all of the errors that can be provided:

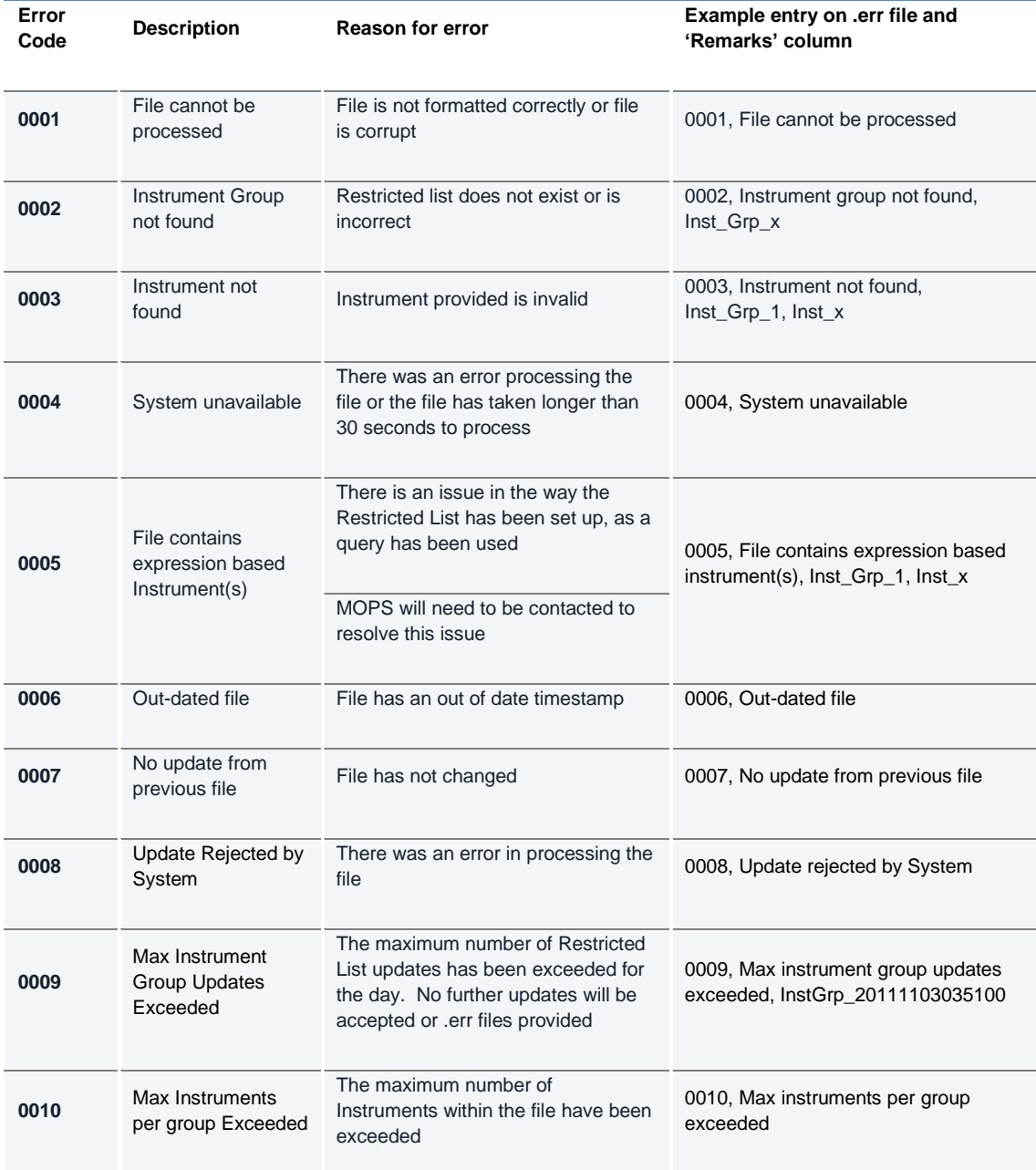

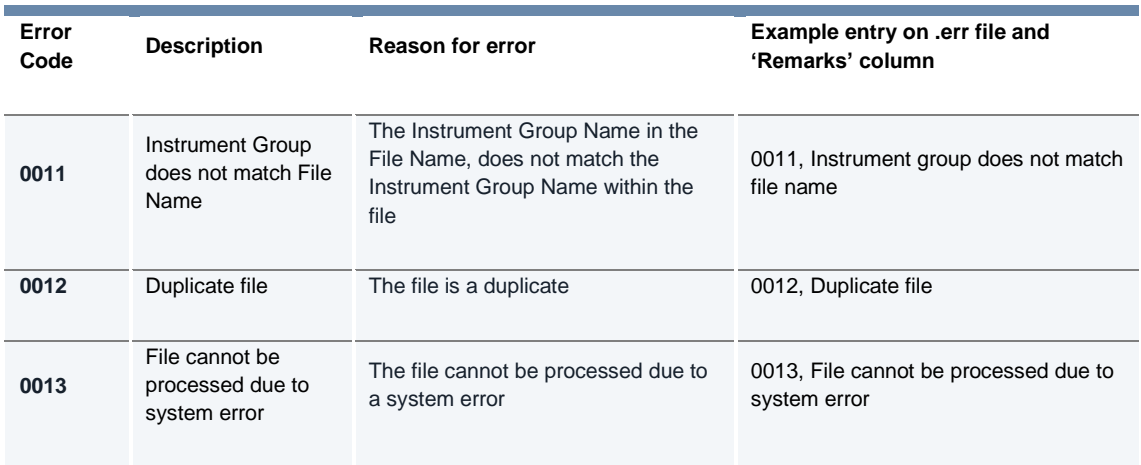

# <span id="page-18-0"></span>**3.7 Cancel on Disconnect**

A cancel on disconnect and cancel on logout facility is provided. Within the Sponsored Access model the Exchange will mandate the use of this functionality for Sponsoring Firms and Users.

All Sponsored User's orders will be deleted from the order book automatically under the following circumstances:

- a) Sponsoring Firm disconnects from the Drop Copy gateway for a longer than a preconfigured time, resulting in the suspension of trading services for all associated Sponsored Users (e.g. Submitting Orders).
- b) Sponsored User disconnects from the order book for a longer than agreed preconfigured time.

All Sponsored Access Firms and Users will need to prove via our test environment that they are able to receive and interpret these messages.

### <span id="page-18-1"></span>**3.8 Kill Switch (Suspension and Reactivation)**

A Kill Switch is available to Sponsoring Firms to "Suspend" a selected Sponsored User. It can be activated manually via the Risk Controls Portal or automatically via sending a message via the Drop Copy Gateway.

All Sponsored User's orders will be deleted from the order book automatically under the following circumstances:

- a) Sponsoring Firm activates the Kill Switch for a given Sponsored User from the Risk Controls Portal.
- b) Sponsoring Firm activates the Kill Switch for a given Sponsored User via the Drop Copy Gateway.

Sponsoring Firms can also:

- "Activate" Sponsored Users to allow them to resubmit orders via the Risk Controls Portal or via the Drop Copy Gateway.
- See the "Status" of their Sponsored Users via the Risk Controls Portal or request the "Status" of a Sponsored User via the Drop Copy Gateway.

All Sponsored Access Firms will need to prove via our test environment that they are able to send, receive and interpret Kill Switch messages (suspend, activate, and status) via the Drop Copy Gateway.

### <span id="page-19-0"></span>**3.9 Rejecting Un-priced and Pegged Orders**

All orders entered without a limit price (e.g. Market Orders) and all pegged orders (with or without a limit price) entered by Sponsored Users will be rejected.

This validation check is system wide for all Sponsored Users and is applied as a Price Band Validation check when Market Orders are submitted to the order book.

### <span id="page-19-1"></span>**3.10Validation Parameters Summary**

As described above, ELC checks/limits are set either at an instrument group level (to be applicable to all Sponsored Users), or at a Sponsored User specific level, or as checks imposed on Sponsored Users at system level by the Exchange.

We have also included more information on the validations that are able to be controlled via the Risk Controls Portal.

This is summarised below:

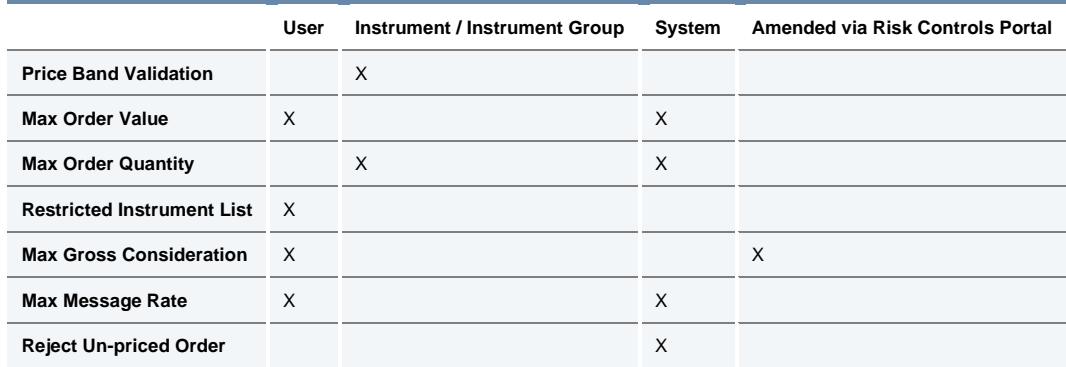

### <span id="page-19-3"></span><span id="page-19-2"></span>**3.11 Currency Conversion**

All nominal validation limits (Maximum Order Value and Maximum Gross Consideration) are specified in a base currency for the Sponsored User. All orders submitted will be converted from the traded currency to the base currency before these limits are applied. The exchange rates for this currency conversion are obtained from a mainstream third party data provider and maintained by the Exchange via a daily file upload. There will be five base currencies as per the example below:

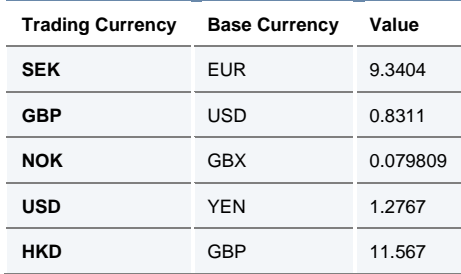

# <span id="page-20-0"></span>**4.0 Protocol**

### <span id="page-20-1"></span>**4.1 Sponsored Access Native Trading Gateways**

The Service is supported on all Native Trading Gateways. Therefore, all clients (Sponsored Users) wishing to trade via Sponsored Access must do so using the Native interface.

Sponsored Users wishing to connect to the Native Trading Gateway will need to do so by using certified software. Details on the certification of software can be found in the:

- Guide to Application Certification MIT502 see link below
- The Guide to testing services MIT501 see link below

[http://www.londonstockexchange.com/products-and-services/millennium](http://www.londonstockexchange.com/products-and-services/millennium-exchange/technicalinformation/technicalinformation.htm)[exchange/technicalinformation/technicalinformation.htm](http://www.londonstockexchange.com/products-and-services/millennium-exchange/technicalinformation/technicalinformation.htm)

In the unlikely event one or more Order Cache instances for the Drop Copy gateways become unavailable, Sponsored Users will be logged out from the Native Real Time channel (even if order cache instances of other partitions are up and running). The string "System unavailable (to sponsored users)" will be sent as the reason in the log out message.

Any new logins will be rejected via a logon response message with the reject code 9905 (System unavailable (to sponsored users)) until the order cache instances of that partition are up.

This is simulated in our CDS environment hourly as described in section 3.4.4 of [MIT501 Guide](http://www.londonstockexchange.com/products-and-services/millennium-exchange/technicalinformation/technicalinformation.htm)  [to Testing Services.](http://www.londonstockexchange.com/products-and-services/millennium-exchange/technicalinformation/technicalinformation.htm)

### <span id="page-20-2"></span>**4.2 FIX Drop Copy Gateway**

A FIX Drop Copy of all trading activity by Sponsored Users will be provided to Sponsoring Firms in real time.

All Sponsoring Firms must have an active FIX Drop Copy session at all times in order to provide Sponsored Access. Should this connection fail, all Sponsored Access orders will be deleted and all of the Sponsored Access users will be suspended from accessing trading services (e.g. submitting orders). For Good Till Date (GTD) Orders to be carried over from one business day to the next, Sponsoring Firms must establish their Drop Copy session prior to Pre-Trading commencing, else all GTD Orders will be deleted.

Sponsoring Firms can monitor and maintain the status of their Sponsoring Users. Sponsoring Firms can "Suspend", "Activate" and request the "Status" of their Sponsoring Users. Should a Sponsoring Firm "Suspend" a Sponsored User, all the Sponsored User's orders will be deleted and the Sponsored User will be suspended from accessing trading services (e.g. Submitting Orders). Should a Sponsoring Firm "Activate" a Sponsored User, they will be able to access trading services and resubmit orders.

Each Sponsoring Firm's Drop Copy Gateway is limited to a maximum number of "Suspend" requests and a maximum number of "Activate" requests, for all their Sponsored Users assigned to the Drop Copy Gateway. The counts both include any rejected requests. Details of these settings are available on request the Technical Account Management team [londontam@lseg.com.](mailto:londontam@lseg.com)

Sponsoring firms will need to pass a testing check list to prove they are able to receive and interpret the Drop Copy feed covering the activities undertaken by their Sponsored Users

Sponsoring Firms will need to connect to the Drop Copy Gateway using certified software. Details on certification can be found as per link above.

Details of the Drop Copy Gateway MIT205 can also be found from the following [link.](http://www.londonstockexchange.com/products-and-services/millennium-exchange/technicalinformation/technicalinformation.htm)

# <span id="page-21-0"></span>**4.3 Connectivity**

All Native gateways are enabled for Sponsored Access for both CDS and Production. Sponsored Users can connect directly to the Exchange via any of the Exchange published connectivity methods i.e. VAN, NSP, Extranex or Hosting.

The IP addresses for connectivity to the Native Trading Realtime, Native Recovery and Drop Copy gateways can be found in the LSE connectivity guide:

[http://www.londonstockexchange.com/products-and-services/millennium-exchange/millennium](http://www.londonstockexchange.com/products-and-services/millennium-exchange/millennium-exchange-migration/mit1001connectivityguide.pdf)[exchange-migration/mit1001connectivityguide.pdf](http://www.londonstockexchange.com/products-and-services/millennium-exchange/millennium-exchange-migration/mit1001connectivityguide.pdf)

# <span id="page-22-0"></span>**5.0 Error Codes**

Error codes have been implemented to support Sponsored Access.

These are listed below.

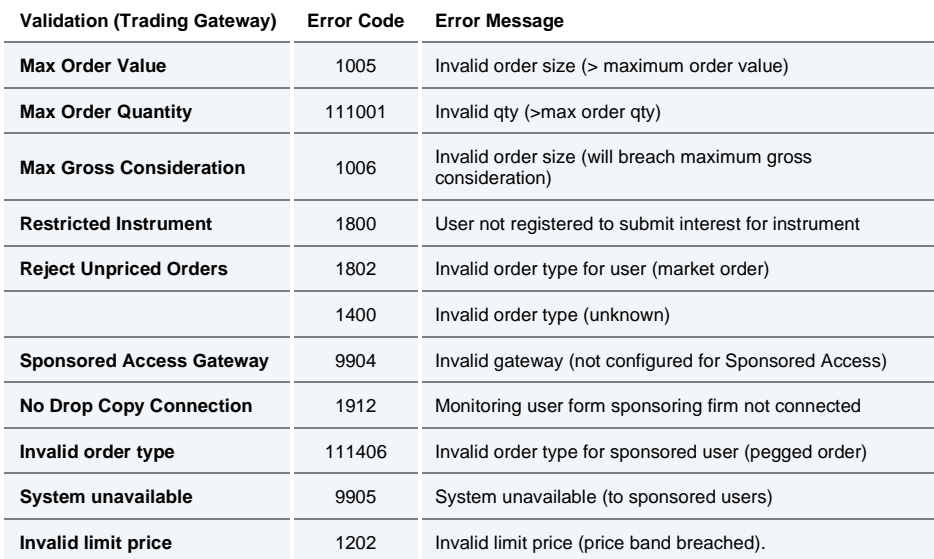

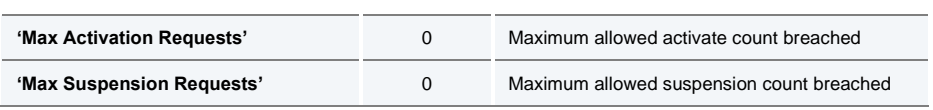

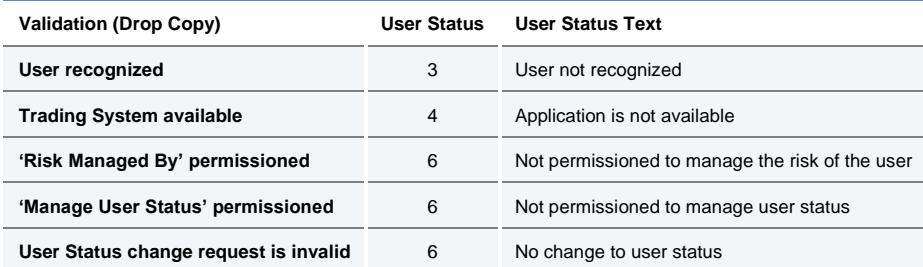

# <span id="page-23-0"></span>**6.0 Providing Sponsored Access**

#### <span id="page-23-1"></span>**6.1 Sponsored User Setup**

Sponsoring Firms must complete a Sponsored Access Application Form for each prospective Sponsored User and return this to the Membership Team – contact details are available in [Section 7.](#page-26-0)

In addition, the Sponsoring Firm should request a native Trader Group ID(s)/ User ID(s) for the sponsored connection via the [Member Portal.](https://memberportal.lseg.com/) The sponsored connection ID(s) will be appended with the letters "SPO" as a suffix. All SPO UserIDs will have cancel on disconnect configured by default with a timer of Immediate. Own Trade Book Download (OTBD) will need to be supported by both the Sponsoring Firm and Sponsored User unless the Sponsoring Firm will support it on behalf of the Sponsored User.

For Test (CDS) access and configuration the Sponsoring Firm will need to contact their Technical Account Manager or the Technical Account Management team [londontam@lseg.com.](mailto:londontam@lseg.com) Sponsoring firm and Sponsored User will need to complete a Daily Life Cycle Test (DLC) with a certified Drop Copy application for the Sponsoring Firm and certified Native application for the Sponsored User.

Once the DLC is successfully completed, the Sponsoring Firm can request the production Native ID, OTBD and Monitoring Drop Copy configurations on [Member Portal.](https://memberportal.lseg.com/) For information on requesting technical configuration in the [Member Portal](https://memberportal.lseg.com/) please refer to the Technical Configuration User Guide: [https://www.lseg.com/sites/default/files/content/documents/Technical%20Configuration%20User](https://www.lseg.com/sites/default/files/content/documents/Technical%20Configuration%20User%20Guide.pdf) [%20Guide.pdf](https://www.lseg.com/sites/default/files/content/documents/Technical%20Configuration%20User%20Guide.pdf)

For more information on Firm, Node and User setup please refer to MIT 201- Guide to the Trading System which can be found at the following URL: [http://www.londonstockexchange.com/products-and-services/millennium](http://www.londonstockexchange.com/products-and-services/millennium-exchange/technicalinformation/technicalinformation.htm)[exchange/technicalinformation/technicalinformation.htm](http://www.londonstockexchange.com/products-and-services/millennium-exchange/technicalinformation/technicalinformation.htm)

For Sponsoring Firms requesting Risk Management Drop Copy functionality, this can be enabled on the Monitoring Drop Copy or on a new dedicated Risk Management Drop Copy. Currently enablement of the Risk Management functionality is requested outside of the [Member Portal.](https://memberportal.lseg.com/) The request should go to the Technical Account Manager or the Technical Account Management team [londontam@lseg.com.](mailto:londontam@lseg.com)

### <span id="page-23-2"></span>**6.2 Risk Controls Portal** *(Previously called Sponsor Portal)*

The Risk Controls Portal is a web based GUI tool accessed via a secure login (accessible via LSEG infrastructure), which allows the Sponsoring Firm to monitor and amend certain trading activities of a Sponsored User.

The Sponsoring Firm can view Current Gross Consideration and Maximum Gross Consideration for all their Sponsored Users in the Risk Controls Portal, and if necessary the Sponsoring Firm can modify (increase or decrease) the Maximum Gross Consideration.

If required, a Sponsoring Firm can suspend any of their Sponsored Users from trading. Upon the suspension via the "Pro-active kill switch", all open orders for a Sponsored User will be deleted and all new orders will be rejected. Subsequently, a Sponsoring Firm can lift the suspension of a Sponsored User and allow them to trade again.

There is no "Master" Kill Switch on the Portal for all Sponsored Users of a Sponsoring Firm therefore individual firms will need to be managed.

The Risk Controls Portal does not support the maintenance of the Restricted Instrument Lists – this will be managed by the Market Operations team as per details below. The Risk Controls Portal does support the ability to upload .csv files to update Restricted Instrument Lists. For more information, please see section [3.6.2 Updating a Restricted Instrument List via the Risk](#page-11-1)  [Controls](#page-11-1) Portal.

Access to the Risk Controls Portal will require a two stage authentication process – firstly submission of a passcode generated by RSA software provided by the Exchange and running on a Windows operating system (a "soft token"), and secondly submission of a password chosen and managed by the Sponsoring Firm. The process will be as follows:

#### **RSA authentication**

- When submitting the CRF, the Sponsor should specify up to 5 UserIDs that they wish to use to access the Portal. UserIDs will take the form of email addresses.
- The Sponsor should download the RSA software to a windows PC
	- Download the file "Download RSA SecurID Software Token for Microsoft Windows" from [http://www.emc.com/security/rsa-securid/rsa-securid-software-authenticators/ms](http://www.emc.com/security/rsa-securid/rsa-securid-software-authenticators/ms-windows.htm)[windows.htm](http://www.emc.com/security/rsa-securid/rsa-securid-software-authenticators/ms-windows.htm)
	- Complete the relevant fields in the form and click "I agree"
	- Download and decompress the zip file
	- Run the installer called "RSASecurIDToken411.msi"
	- Once installed, run the program called 'RSA SecuriID Token' from the start menu.
- The Exchange will email a token file to each of the UserIDs specified by the sponsor, which the user should decrypt (using a key which the Exchange will send by a separate email) and then download to their PC.
- The Sponsor should enable their RSA software by informing it of the location of the token file. From this point onwards the RSA software will generate passcodes.
- To access the Portal, the Sponsor needs to go to the relevant URL as below, and then enter their UserID and passcode (these URLs will be activated in advance of the launch of the service.)
	- CDS <https://cds-sponsored-access.londonstockexchange.com/>
	- Production <https://sponsored-access.londonstockexchange.com/>
- The Sponsor will then be requested to enter their UserID again, this time with their password.
- The Risk Controls Portal is compatible with Windows Internet Explorer Version 11.

### **Password authentication**

- Once the Sponsor has submitted their password they should be able to use the Portal.
- The Sponsor can change their password using the options available on the Portal The Risk Controls Portal will be compatible with Windows Internet Explorer Version 11.

#### **Password Policy**

— Minimum 8 characters long

- Must use 3 out of the following 4 character types: Uppercase, Lowercase, Digit, **Punctuation**
- Must not be a 'simple' password. The verification is more complex as it is based on multiple criteria including:
	- Not based on a standard dictionary word (e.g. password)
	- Not derived from the username
	- Not based on simple patterns (e.g. 12345 or qwerty)
- Passwords do not expire
- There is no user account lockout

### <span id="page-25-0"></span>**6.3 Market Operations**

The Exchange Market Operations Team will act as an Administrative User who can also log in to the Risk Controls Portal, and view the details of all Sponsored Users for all Sponsoring Firms. In the event that a Sponsoring Firm cannot access the Risk Controls Portal to monitor Sponsored Users or adjust limits, they can contact Market Operations and request that they intervene on their behalf.

It is also possible to maintain the Restricted Instrument List for validation by contacting the Exchange's MOPS.

Intraday change requests can be submitted via email or phone. MOPS will endeavour to make any intraday changes within a reasonable time frame and will confirm when the adjustments have been made.

Market Operations can be contacted on 0207 797 3666 option 1 or by e-mail at [mktops\\_supervision@lseg.com](mailto:mktops_supervision@londonstockexchange.com)

#### <span id="page-25-1"></span>**6.4 Testing Requirements**

Sponsored Users and Sponsoring Firms will need to ensure they are using certified software on the Native Gateway for Order entry (Sponsored User) and the Drop Copy Gateway (Sponsoring Firm). Both User and Firm will need to demonstrate they have tested the functions associated with a daily life cycle of the service on the CDS environment prior to go-live on production.

For further details, please refer to MIT501 – [Guide to Testing Services.](http://www.londonstockexchange.com/products-and-services/millennium-exchange/technicalinformation/technicalinformation.htm)

#### <span id="page-25-2"></span>**6.5 Post Trade**

A Sponsored User's Post trade activities are managed between the Sponsoring Firm and the Sponsored Users. All positions are cleared and settled through the Sponsoring Firm's codes. Where necessary a new static data form will need to be completed with relevant details.

# <span id="page-26-0"></span>**7.0 Contact**

For further information, or to discuss a connection to the Exchange via Sponsored Access, please speak to your Account Manager or contact the Membership Team via the details below:

e-mail: [membership@lseg.com](mailto:membership@londonstockexchange.com)

Telephone: +44 (0)20 7797 1900

For more information on the technical set up, enablement and testing, please contact your Technical Account Manager or the Technical Management team on +44 (0)207 797 3939 or [londontam@lseg.com.](mailto:londontam@londonstockexchange.com)

**Copyright © January 2021 London Stock Exchange plc. Registered in England and Wales No. 05369106.**

**London Stock Exchange plc has used all reasonable efforts to ensure that the information contained in this publication is correct at the time of going to press, but shall not be liable for decisions made in reliance on it.**

**London Stock Exchange and the coat of arms device are registered trade marks of London Stock Exchange plc.**

### **Contact Details**

London Stock Exchange 10 Paternoster Square London EC4M 7LS www.londonstockexchange.com Telephone: +44 (0)20 7797 1000

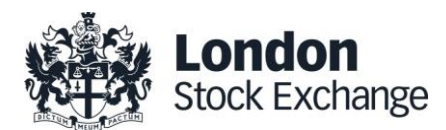